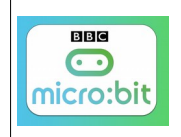

## Source <http://microbit.org/fr/guide/>

## **Comment programmer la carte Micro:bit ? ...Faire communiquer 2 cartes Micro:bit par ondes radio[.https://makecode.microbit.org/?lang=fr](https://makecode.microbit.org/?lang=fr) Rappel du lien**

L'appareil BBC Micro:bit est équipé d'une antenne radio Bluetooth (V4.0) à basse consommation. L'antenne radio sur l'appareil opère dans les fréquences suivantes, 2.4 GHz à 2.499 GHz

La carte électronique Micro:bit permet donc les communications Bluetooth **mais aussi des simples communications radio.** (Ce que nous allons voir dans cette ressource)

Le protocole de communication permet de transmettre des données entre une carte « l'émetteur » et la carte « réception »

Au démarrage, il faut régler « radio définir groupe » dans la même plage pour les deux cartes (groupe 10 dans notre exemple) **Ces plages (groupes) peuvent aller de 1 à 256....**

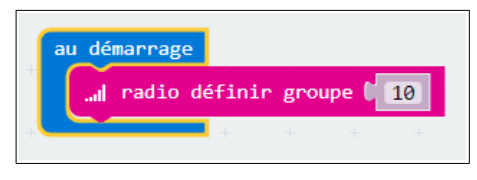

Dans notre exemple, si l'émetteur appuie sur le bouton « A », on envoie le nombre « 0 » par radio, le récepteur voit afficher la lettre « A » (pour indiquer le bouton émetteur) pendant 500ms puis le logo « vrai »

Si l'émetteur appuie sur le bouton « B », on envoie le nombre « 1 » par radio, le récepteur voit afficher la lettre « B » (pour indiquer le bouton émetteur) pendant 500ms puis le logo « faux »

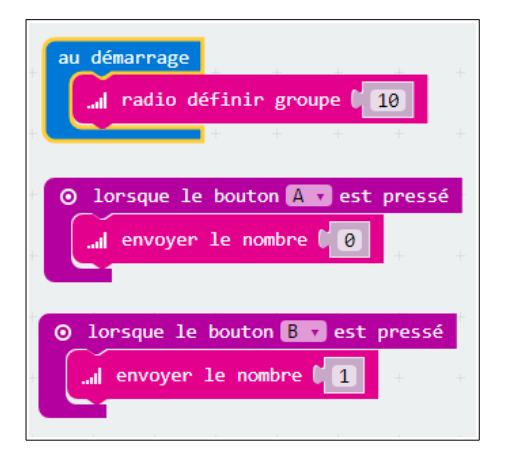

Programme sur la carte émettrice en la programme sur la carte réceptrice

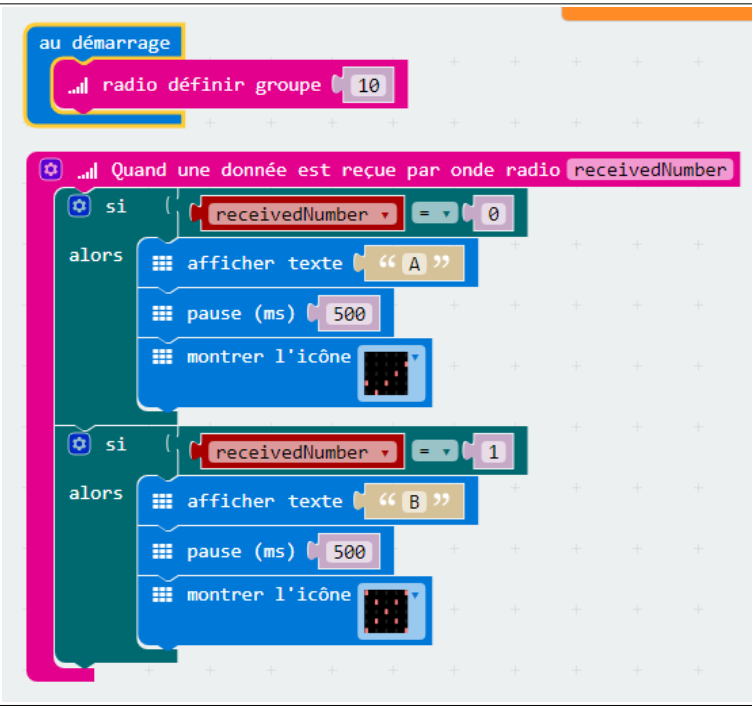

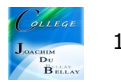